# **Vodafone HD myndlykill**

Leiðbeiningar fyrir Digital Ísland HD myndlykil

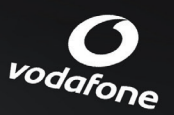

Version 2014-03-11

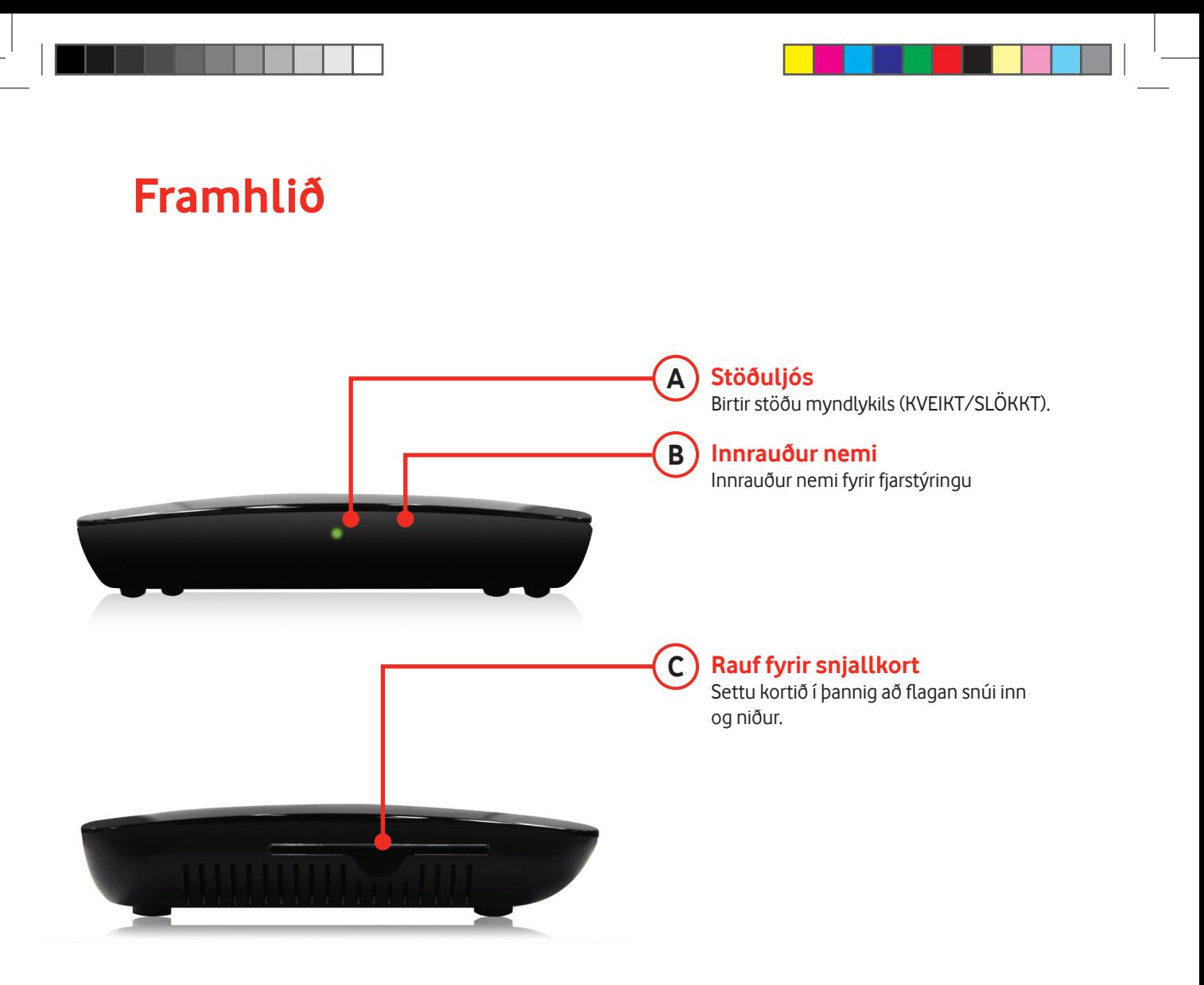

**2**

### **Bakhlið**

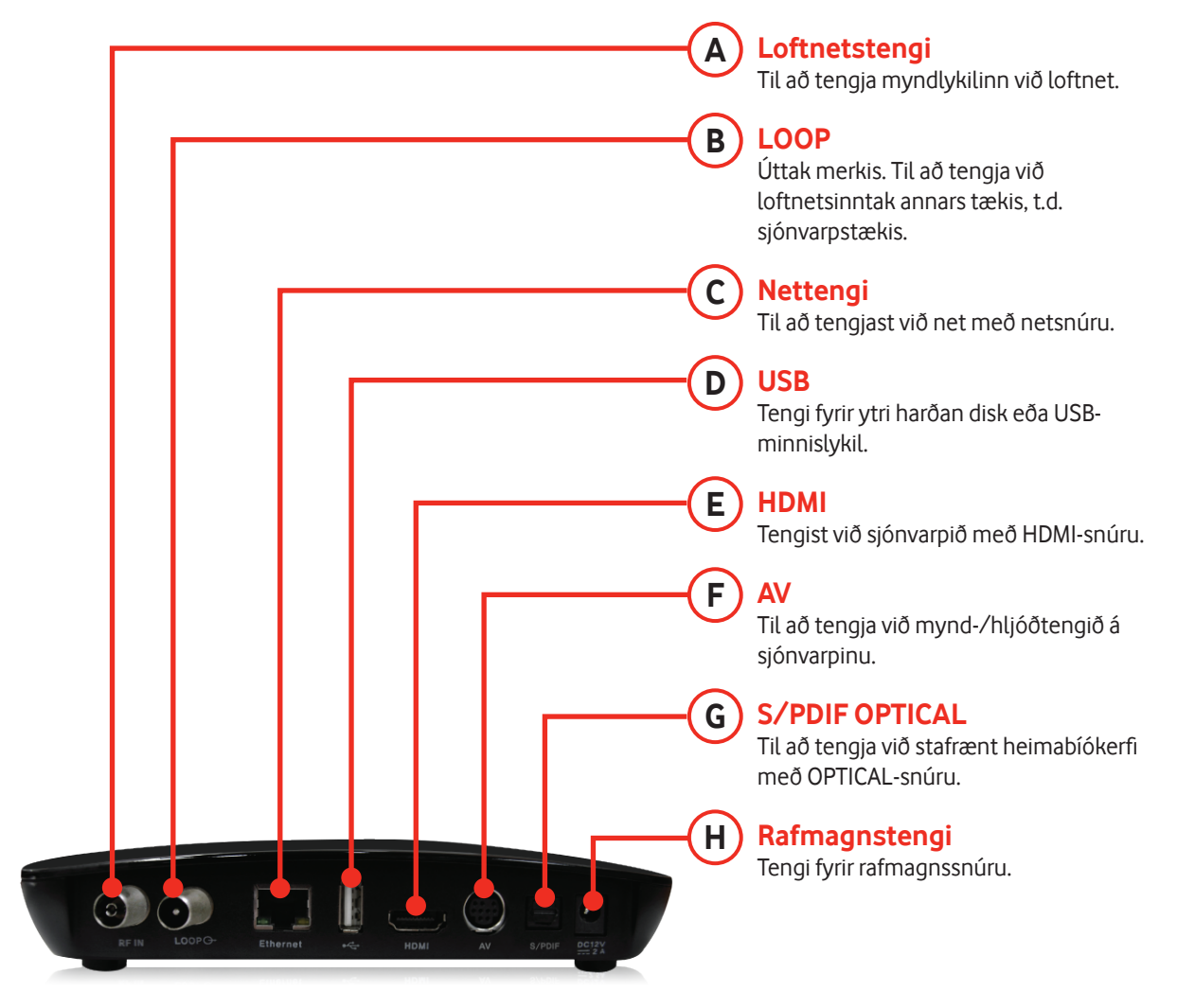

# **Takk fyrir að velja Vodafone sjónvarp**

### **Um myndlykilinn**

- » Styður DVB-T/T2
- » MPEG-2 (MP@ML), MPEG-2 (MP@HL), MPEG4 AVC/H.264, HP@L4
- » Styður textavarp
- » EPG (rafræn sjónvarpsdagskrá) birtir upplýsingar um stöð
- » Barnalæsing
- » HDMI
- » S/PDIF OUT OPTICAL
- » 1 snjallkortalesari
- » Nettengi
- » USB

#### **Aukahlutir**

- » Notendahandbók
- » Fjarstýring
- » Rafhlöður (AAA)
- » HDMI-snúra

### **Staðsetning myndlykils**

- » Komdu myndlyklinum fyrir í láréttri stöðu.
- » Ekki skal setja þunga hluti á borð við sjónvarpstækið ofan á myndlykilinn.
- » Ekki skal koma myndlyklinum fyrir á eftirfarandi stöðum: þar sem titringur er, í beinu sólarljósi, þar sem raki er, þar sem hitastig er of hátt eða lágt og þar sem engin loftræsting er.

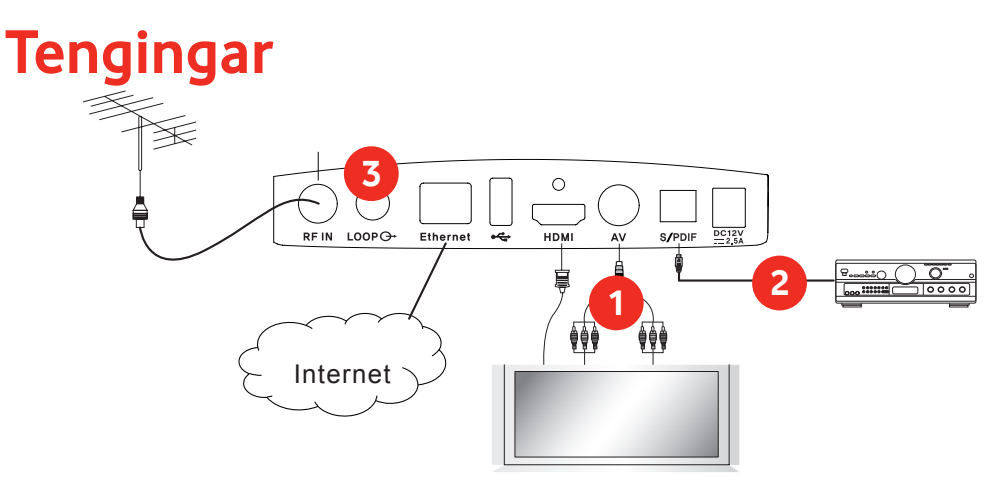

**Með því að tengja myndlykilinn við sjónvarpstækið með HDMI-snúru færðu bestu mögulegu myndgæði og nýtur áhorfsins sem best.**

#### **Myndlykillinn tengdur við sjónvarp**

Tvær leiðir eru til að tengja myndlykilinn við sjónvarpstæki: með **AV-** eða **HDMI**snúru.

#### **1. HDMI**

Tengdu HDMI-snúruna við tengið sem merkt er "HDMI" á bakhlið myndlykilsins og tengdu hinn enda snúrunnar við HDMI-tengi sjónvarpsins.

#### **2. AV**

Tengdu SCART-snúruna við tengið sem merkt er "AV" á bakhlið myndlykilsins og tengdu hinn endann við SCART-tengi sjónvarpsins.

### **Stafrænt hljóðkerfi tengt**

Tengdu optical-snúru við tengið sem merkt er "S/PDIF" á bakhlið myndlykilsins og tengdu hinn enda snúrunnar í viðeigandi S/PDIF INPUT OPTICAL tengi á stafræna hljóðkerfinu.

### **3**

**2**

**1**

#### **Hliðrænn (analog) móttakari tengdur**

Tengið snúruna í tengið merkt "LOOP" og þaðan í sjónvarpstækið.

## **Upptökumöguleiki virkjaður**

Til að virkja upptökumöguleika myndlykilsins tengir þú harðan disk eða minniskubb í USB tengið aftan á myndlyklinum.

Síðan er farið í aðalvalmynd ("MENU") og USB undirvalmyndin valin. Þar er hægt að forsníða harða diskinn eða USB kubbinn svo hann virki fyrir myndlykilinn.

ATHUGIÐ að öllum gögnum sem eru fyrir á harða disknum eða USB kubbinum verður eytt við þessa aðgerð.

Við mælum með því að nota harðan disk eða USB kubb sem er stærri en 8GB.

Ekki er hægt að spila upptökurnar með öðru tæki en myndlyklinum.

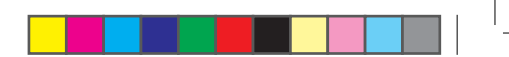

## **Upptaka**

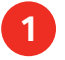

Til að hefja upptöku á núverandi dagskrárlið er ýtt á Record hnappinn (.).

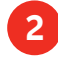

Til að stöðva upptöku er ýtt á Stop hnappinn (■) eða aftur á Record hnappinn ( $\bullet$ ). Þá birtist listi með yfirstandandi upptökum, þar sem hægt er að hefja afspilun á uppteknum atburði.

# **Upptaka með EPG valmyndinni**

Einnig er hægt að taka upp og skrá upptökur fram í tímann í með EPG valmyndinni.

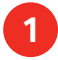

Opnaðu EPG valmyndina með því að ýta á EPG hnappinn.

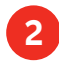

Veldu dagskrárliðinn sem þú vilt taka upp og ýttu á REC hnappinn. Hægt er að velja um að taka upp stakan atburð eða alla þáttaröðina.

Athugaðu að ekki er hægt að taka upp atburði á mörgum stöðvum samtímis. **3**

# **Afspilun**

Í aðalvalmyndinni (MENU) er hægt að spila og sýsla með þá atburði sem teknir hafa verið upp.

**7**

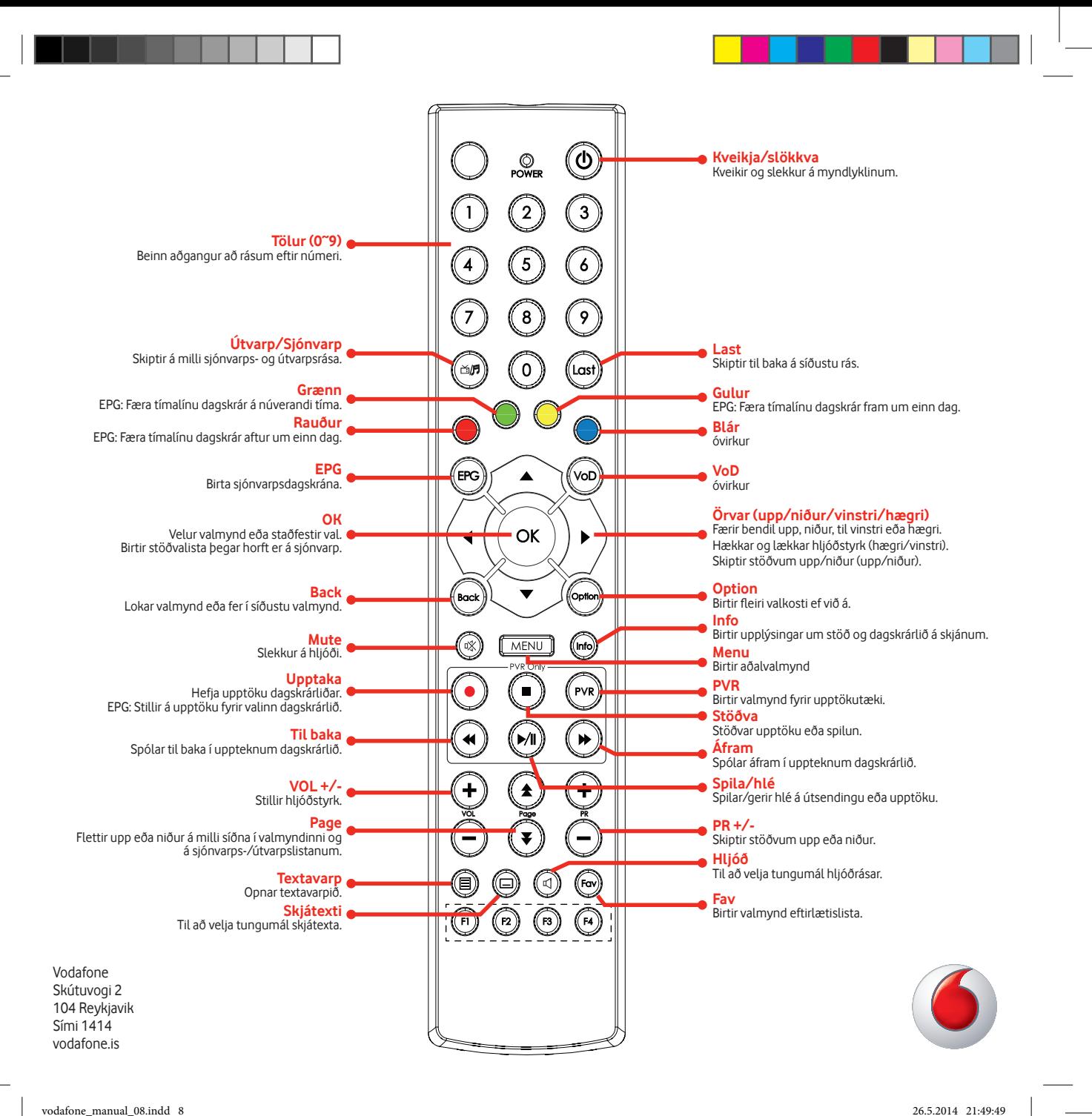